*10 трюков командной строки*

**Борисов В.А. КАСК-филиал ФГБОУ ВПО РАНХиГС Красноармейск 2013 г.**

### **Содержание**

- Перетаскивайте файлы прямо в окно строки
- Копирование и вставка из/в комстроку
- Откройте историю команд через нажатие F7
- Полезные кнопки
- Работайте с несколькими командами
- Полный экран
- Изменить размер окна
- **Помощь**
- Фильтр выходных данных
- «Sleep» пауза на некоторое время

# Перетаскивайте файлы прямо в окно строки

#### ■ Устали постоянно набирать путь к тому или иному файлу, особенно если тот зарыт в куче директорий?

■ Теперь можно просто перетащить нужный файл мышью в окно командной строки и путь прописан автоматически!

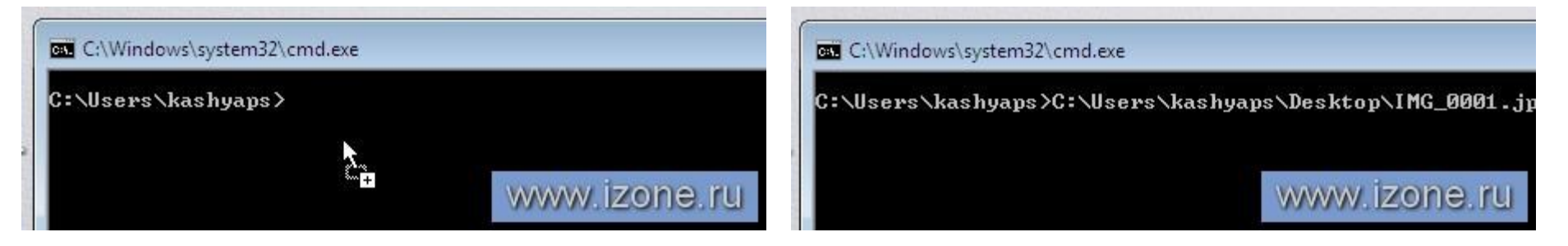

## Копирование и вставка из/в комстроку

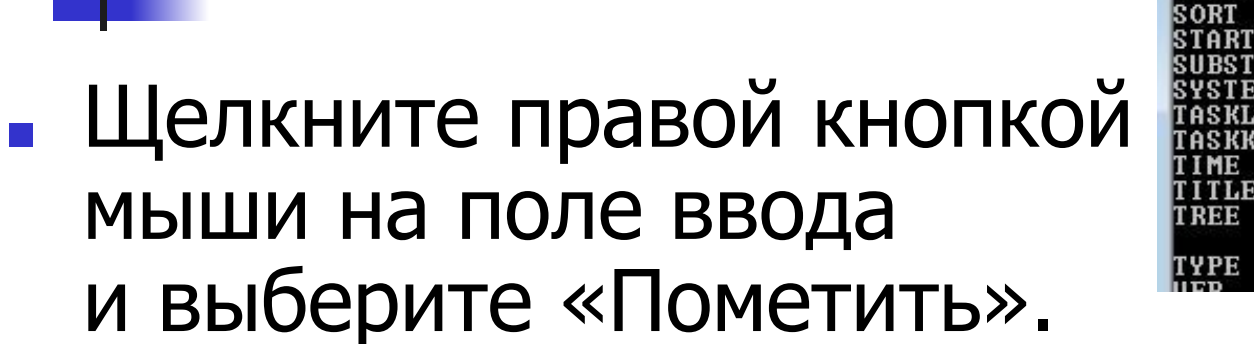

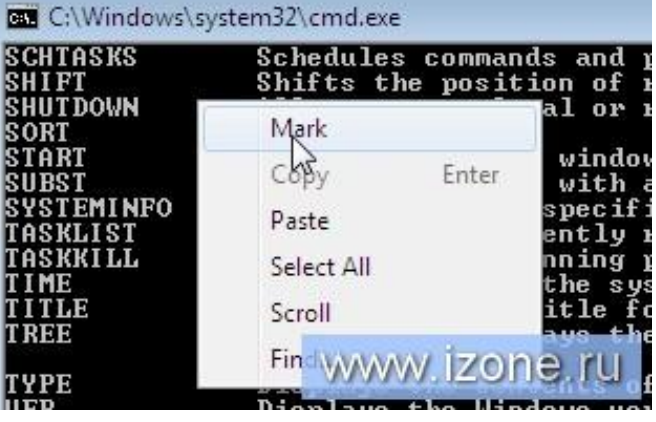

- Обведите мышью область символов, которую надо скопировать и нажмите Enter.
- Выбрав в выпадающем меню «Вставить», вы вставите в поле ввода текст из буфера обмена.

## Откройте историю команд через нажатие F7

- Нажмите F7 на клавиатуре, чтобы открыть список недавно введенных команд.
- **Выберите нужную команду стрелками или** нажмите на клавиатуре цифру, соответствующую номеру в списке.

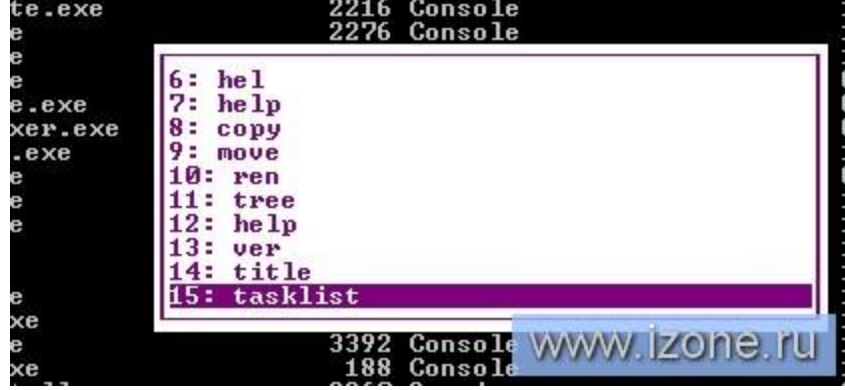

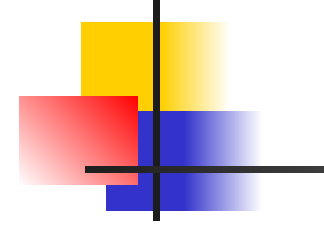

### Полезные кнопки

### $\blacksquare$  Нажатие клавиши F1 наберет один символ из предыдущей команды, затем второй и т. д. F2 наберет команду, соответствующую нажатой цифре, а F3 просто вставит предыдущую команду целиком.

ж

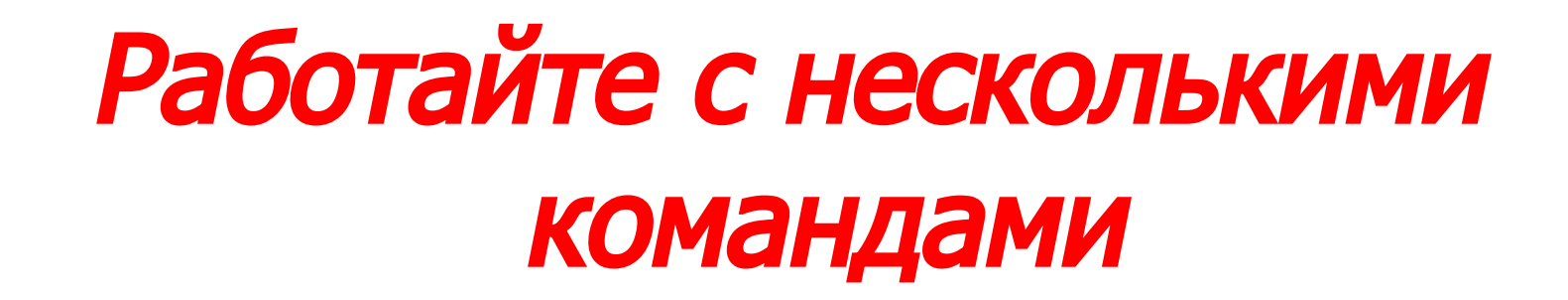

• Командная строка

Microsoft Windows XP [Версия 5.1.2600]<br>(C) Корпорация Майкрософт, 1985—2001.

C:\Documents and Settings\User>

- Вы можете заставить комстроку выполнить несколько команд подряд, разделяя их &&.
- $\blacksquare$  Например, ping 127.0.0.1 && ipconfig пропингует вас же, а затем выведет на экран информацию об Интернет-устройствах.
- Если первая команда в силу каких-то причин не будет успешно выполнена, вторая также не сработает.

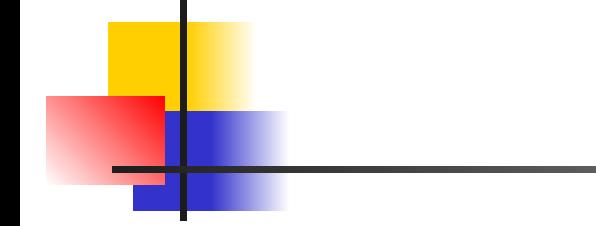

# Полный экран

- $\blacksquare$  Нажмите Alt+Enter, и ваш экран станет напоминать DOS.
- К сожалению, в системе Vista команда иногда глючит и не срабатывает как надо, так что могут потребоваться дополнительные настройки.

$$
\begin{array}{|c|} \hline \text{ALT} & \text{+} \\ \hline \end{array}
$$

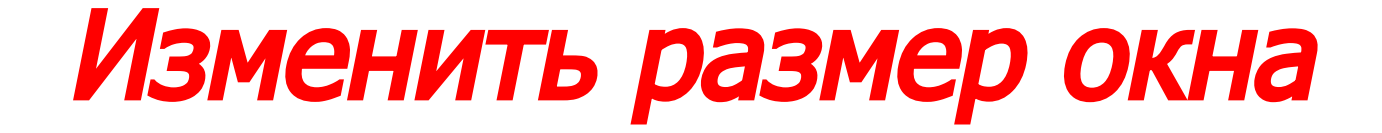

- Команда mode с параметрами изменяет размер окна командной строки.
- $\blacksquare$  К примеру, mode 100, 50 сделает окно размером в 100 символов в ширину и 50 строк в высоту.

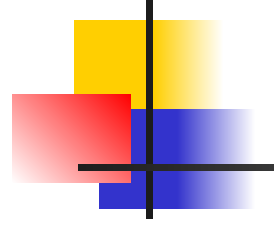

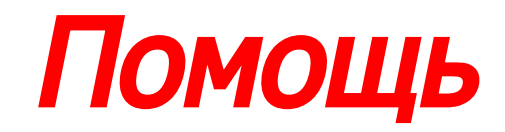

- Наберите команду help и вы получите список команд с назначениями.
- **Наберите после любой команды** параметр –help или /?, и программа

покажет справку именно по этой команде.

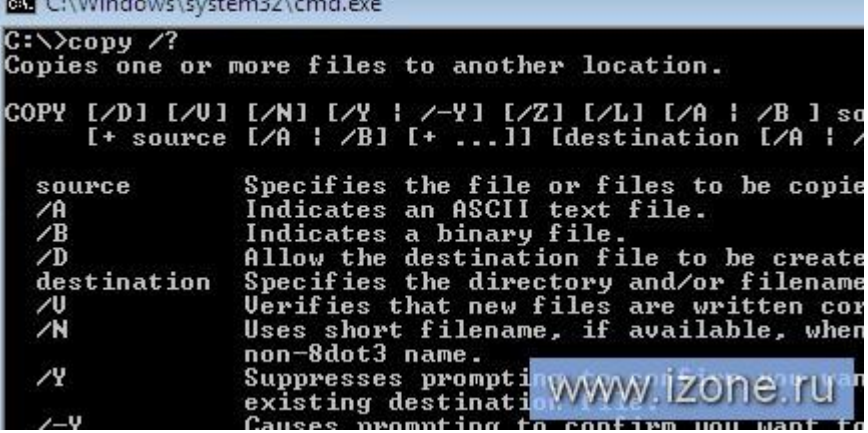

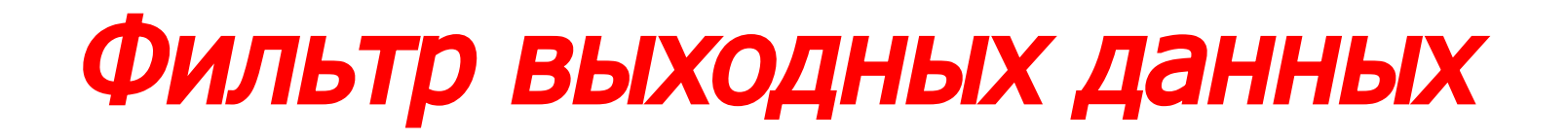

### ■ Если вы хотите найти что-то конкретное, а искать это просто в списке нет времени, поручите поиски команде find. ■ Например, чтобы найти процесс с браузером, наберите tasklist | find "имя\_браузера", чтобы отобразить только те строчки, где он фигурирует.

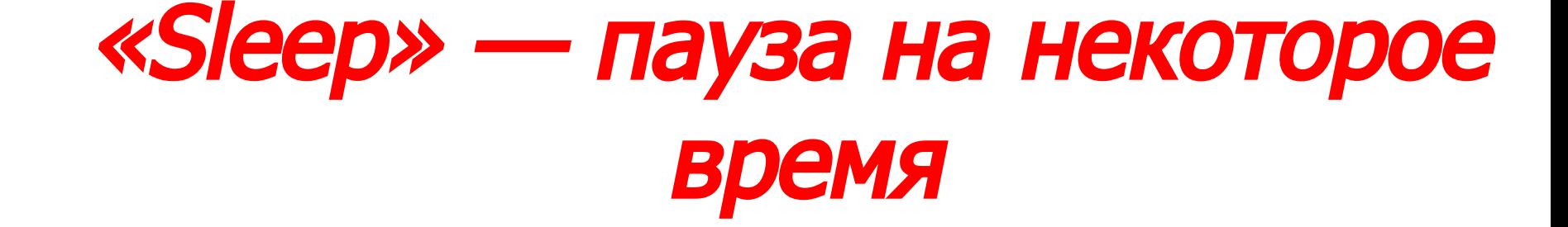

- В поздних версиях Windows команда «sleep» отсутствует.
- Но ограничение можно обойти с помощью команды… ping!
- Пишите: «ping –n 5 127.0.0.1 > NUL 2>&1» это задержка на (приблизительно) пять секунд.
- Внимание! Время это вычислено приближенно, так что особо рассчитывать не стоит.

## **Ресурсы**

- http://www.izone.ru/data/10-malenkih-trjukov-komandnoj-stroki-izvestnye-i-neochen.htm
- http://habrahabr.ru/post/31590/
- http://wkomp.ru/truki-windows/page/2
- http://helpplz.me/2012/08/%D0%9D%D0%B5%D1%81%D0%BA%D0%BE%D 0%BB%D1%8C%D0%BA%D0%BE-%D0%BC%D0%B0%D0%BB%D0%B5%D 0%BD%D1%8C%D0%BA%D0%B8%D1%85-%D1%82%D1%80%D1%8E%D0 %BA%D0%BE%D0%B2-%D0%B2-%D0%BA%D0%BE%D0%BC%D0%B0%D0 %BD%D0%B4%D0%BD/
- http://www.computerbooks.ru/%D0%BA%D0%BD%D0%B8%D0%B3%D0%B 0/%D1%82%D0%BE%D0%BD%D0%BA%D0%BE%D1%81%D1%82%D0%B 8%20%D1%80%D0%B5%D0%B5%D1%81%D1%82%D1%80%D0%B0%20w indows%20vista.%20%D1%82%D1%80%D1%8E%D0%BA%D0%B8%20%D0 %B8%20%D1%8D%D1%84%D1%84%D0%B5%D0%BA%D1%82%D1%8B/1 79
- http://www.linuxsuxx.org/sovety/vsem/ssylka-10-tryukov-v-komandnoj-stroke-o -kotoryx-vy-ne-znali-chestnoe-slovo.html
- http://vova33.blogspot.ru/2011/01/blog-post\_27.html